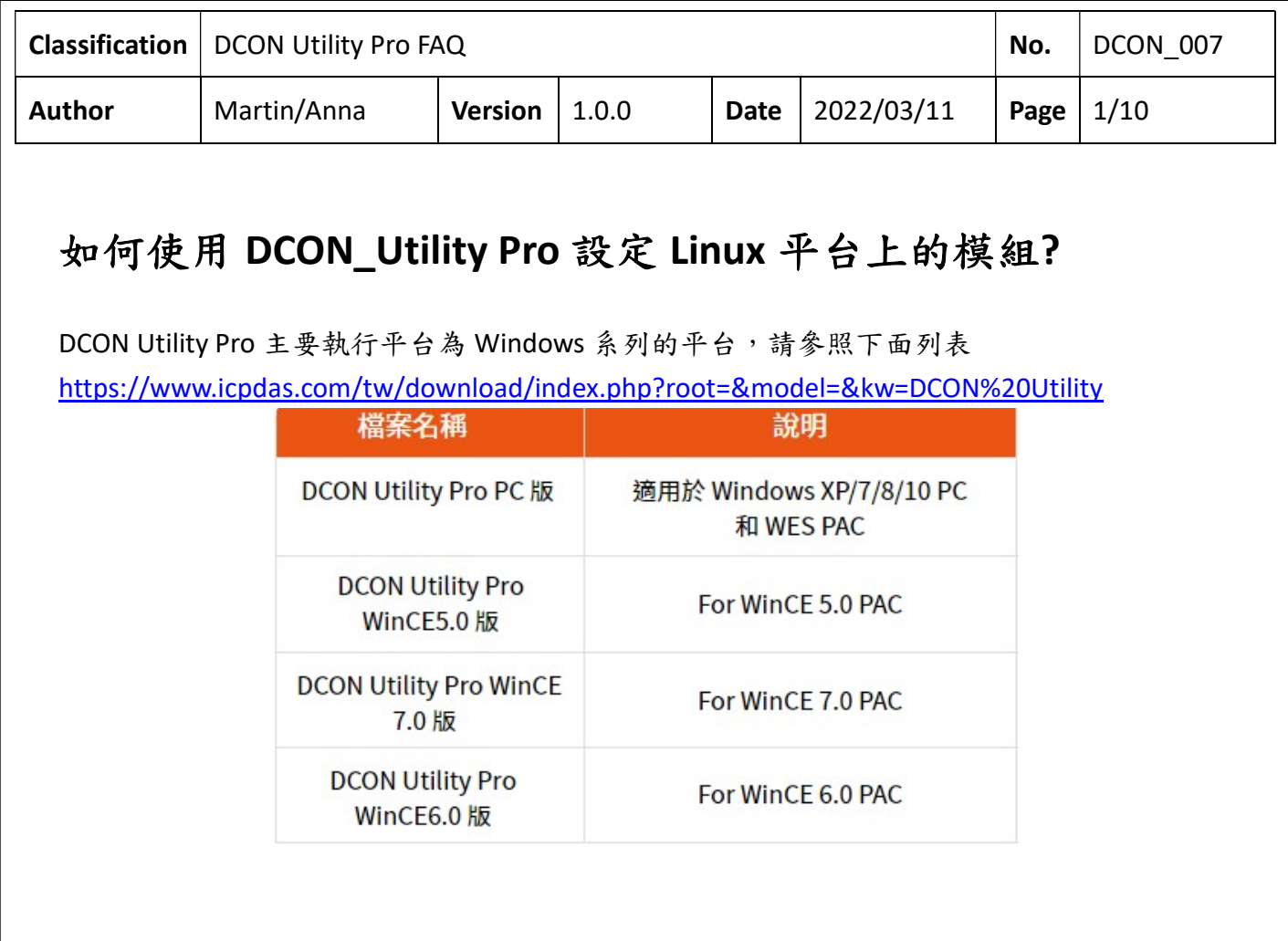

以下分別介紹「Linux 平台支援方式」、「搜尋底板 I-87K 模組」、「搜尋 Remote COM Port I/O 模 組」及「搜尋 XV Board」共四個部分做說明:

## Linux 平台支援方式

DCON Utility Pro 從 V4.0.0.2 開始提供在 Linux 平台執行 DCON\_Gateway 程式,再由 PC 透過 Ethernet 連線指定的 COM Port 進行模組設定。操作方式如下。

1. Linux PAC 主機端先啟動 DCON Gateway 程式,此部分可透過 PC 的 RS-232 連接 LinPAC 的 console port 或透過 Ethernet 連接 telnet port 去執行。

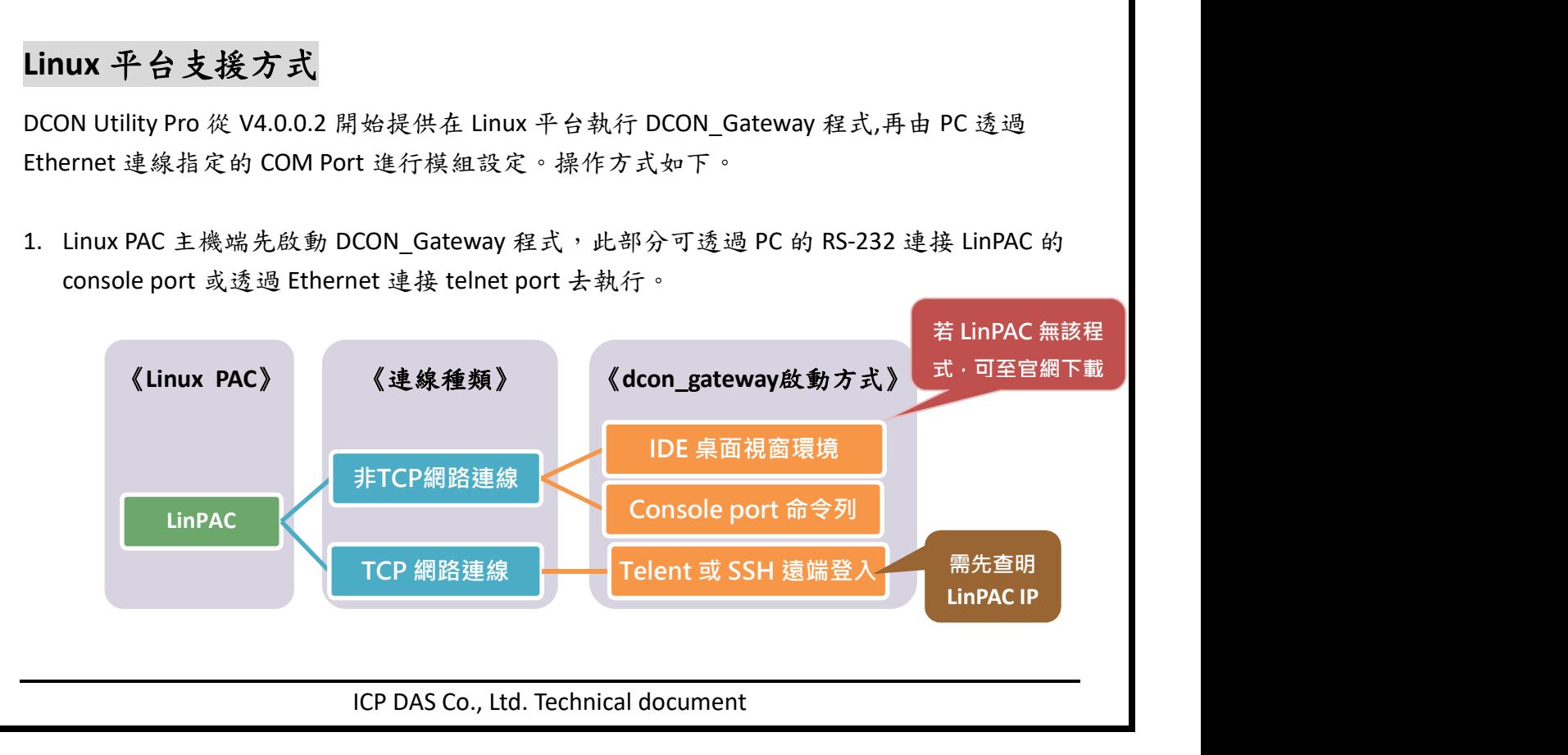

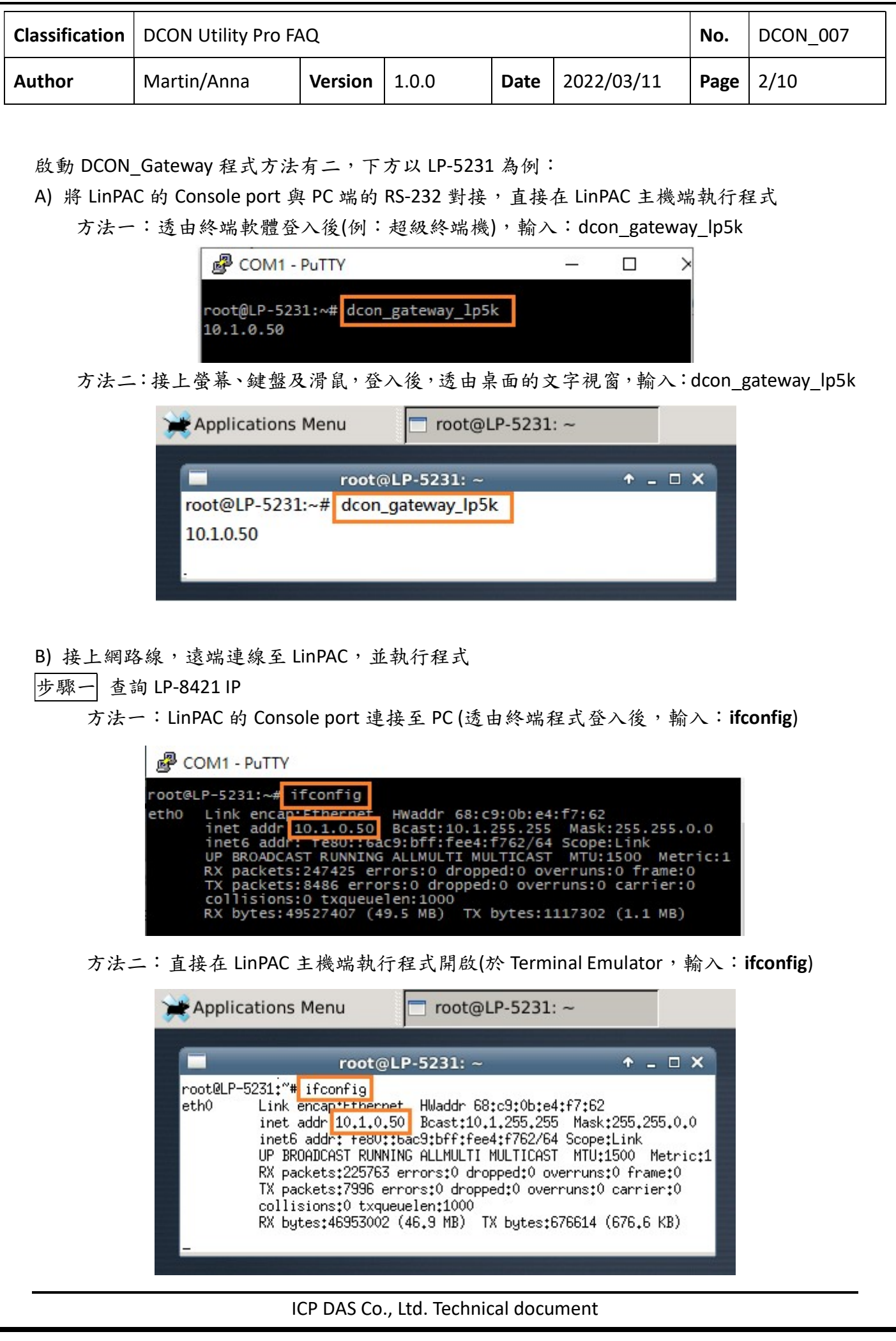

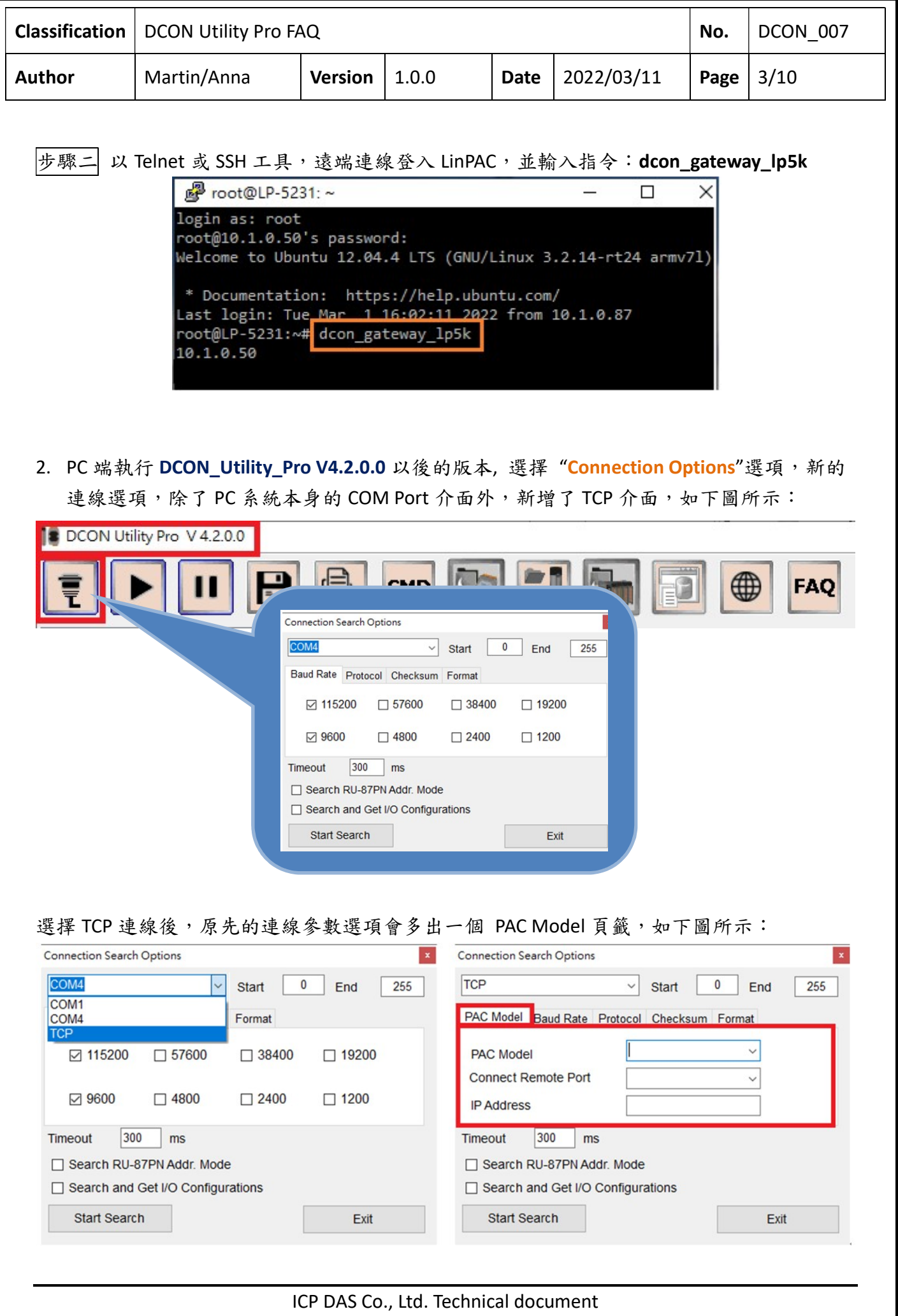

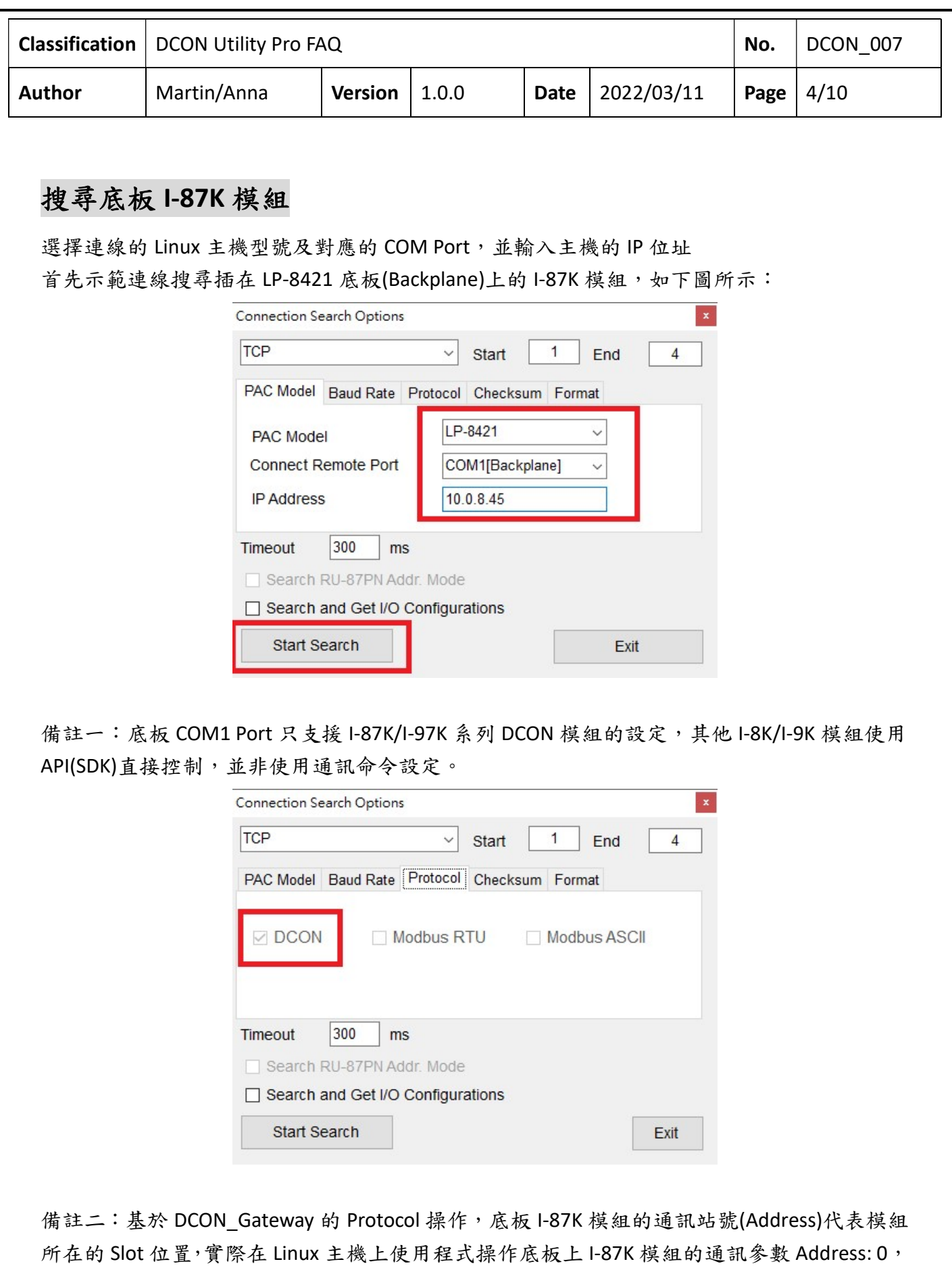

Baud rate: 115200, Checksum: disable, N, 8, 1 格式。程式在控制 I-87K 模組時,必須使用 Open\_Slot(slot)與 ChangeToSlot(slot)函式,接著, 下達控制命令, 最後再採用 Close\_Slot(slot)

ICP DAS Co., Ltd. Technical document

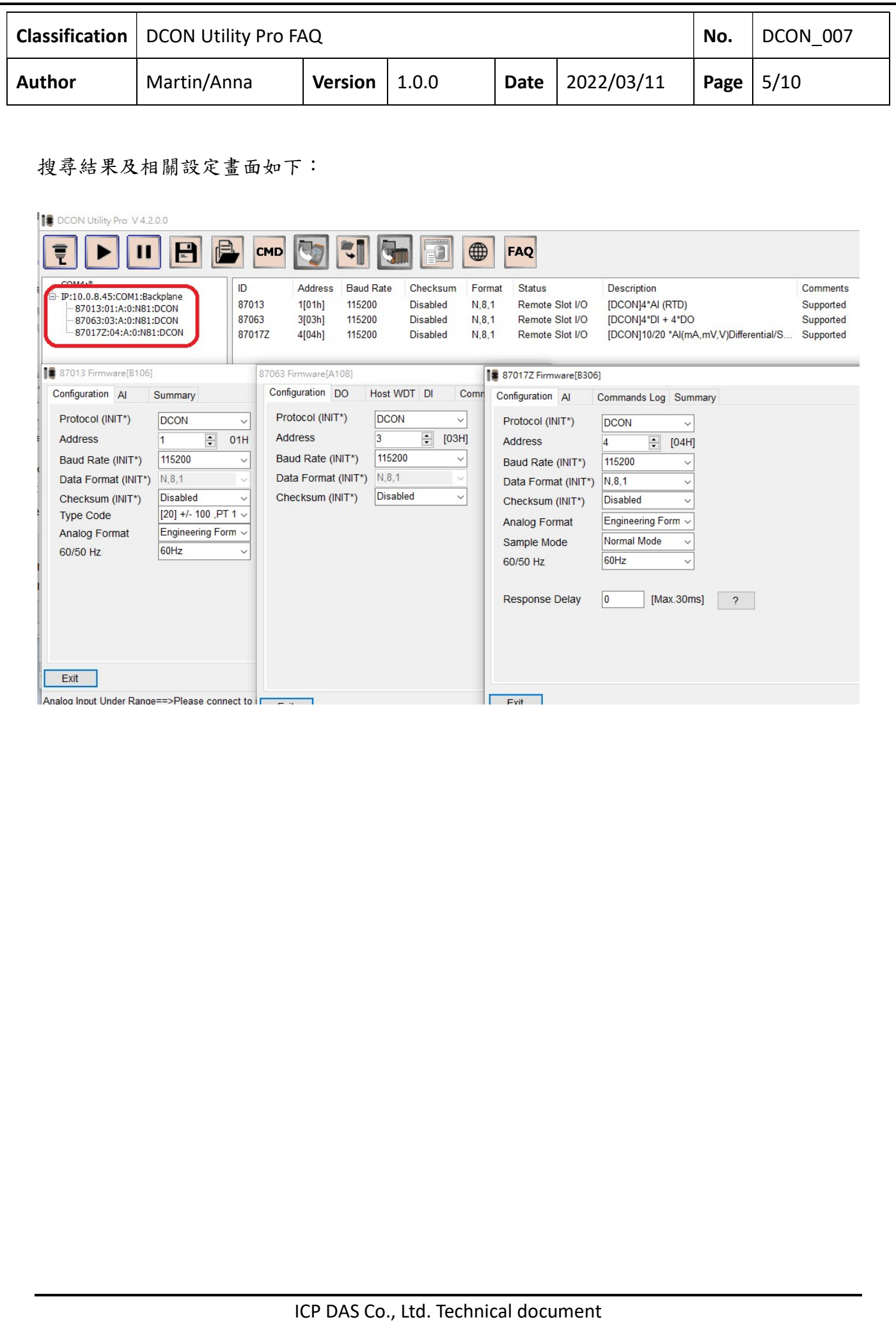

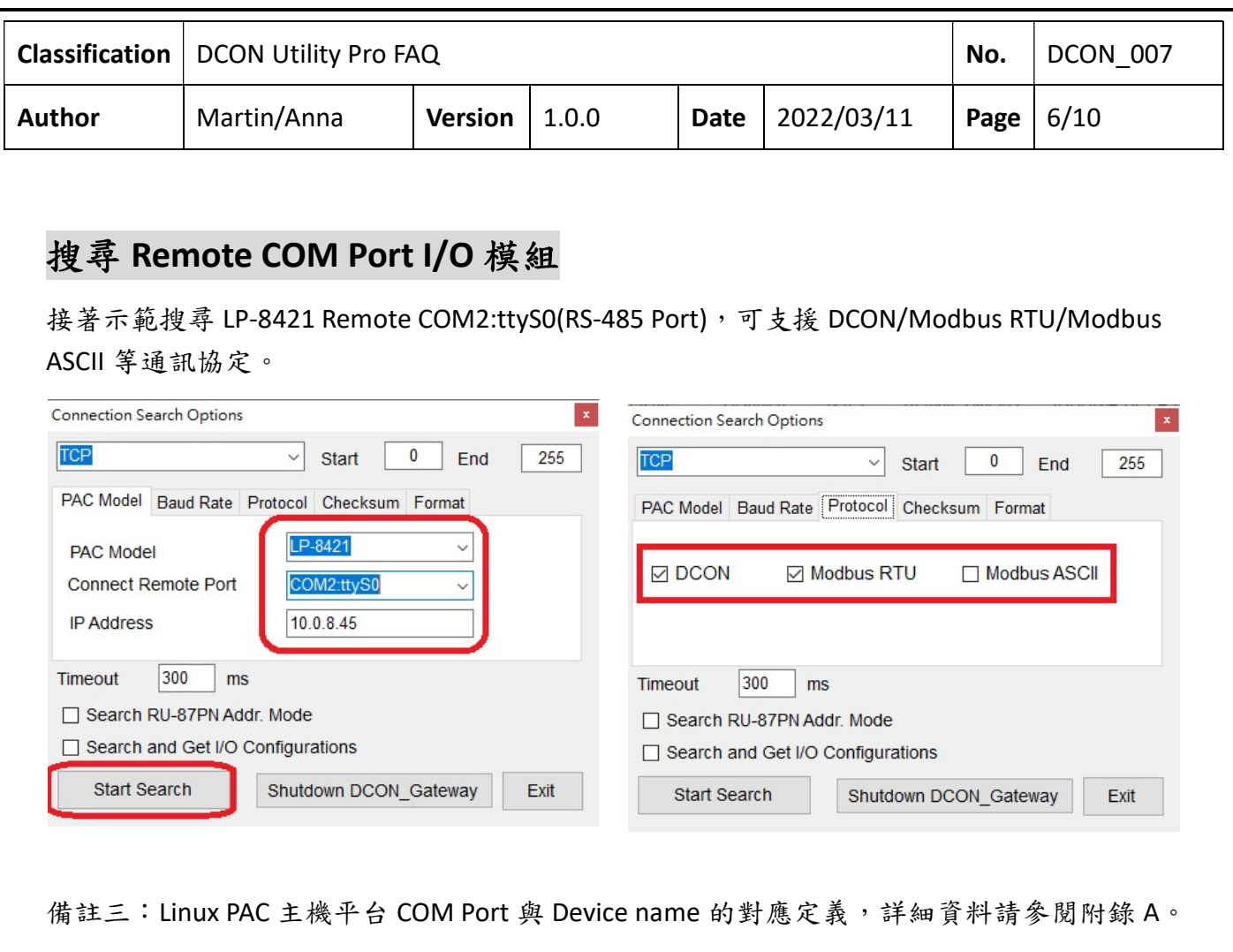

![](_page_5_Picture_90.jpeg)

![](_page_6_Picture_104.jpeg)

ICP DAS Co., Ltd. Technical document

![](_page_7_Picture_71.jpeg)

![](_page_8_Picture_72.jpeg)

備註五: LP-5231 COM1 Port 只支援 XV Board Modbus RTU I/O 模組, 模組清單請參閱下面網址 連結。

https://www.icpdas.com/tw/product/guide+Remote\_I\_O\_\_Module\_\_and\_\_Unit+PAC\_\_I\_O\_\_Modules+XV-board

![](_page_9_Picture_67.jpeg)

![](_page_10_Picture_62.jpeg)

![](_page_11_Picture_198.jpeg)

## 附錄 A: DCON Utility Pro 支援的 Linux 主機型號及各型號預設的連接 COM Port 名稱

![](_page_11_Picture_199.jpeg)